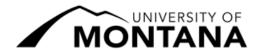

## Spring 2022 Registration Deadlines 8 Week 1<sup>st</sup> Session: January 18 – March 11, 2022

## **Most Common Registration Actions**

Course changes are completed via <a href="CyberBear">CyberBear</a> → Student Services. Corresponding links in bold.

|                                                                    | Until Jan 24 @ 5pm                  | Jan 25 – Jan 27 @ 5pm                                                           | Jan 28 – Feb 7 @ 5pm                                                                            | Feb 8 – Feb 17 @ 5pm                                               | Feb 18 – Mar 11 @ 5pm                                                                              | Mar 12 &<br>Beyond                                                   |
|--------------------------------------------------------------------|-------------------------------------|---------------------------------------------------------------------------------|-------------------------------------------------------------------------------------------------|--------------------------------------------------------------------|----------------------------------------------------------------------------------------------------|----------------------------------------------------------------------|
| Instructional Days                                                 | Until Day 5                         | Day 6 – 8                                                                       | Day 9 – 15                                                                                      | Day 16 – 23                                                        | Day 24 – Last Class Day                                                                            | After Last Day                                                       |
| Add<br>a Course <sup>1</sup>                                       | Registration → Register for Classes | Electronic Override (see your instructor) + Registration → Register for Classes | Electronic Override (see your instructor) + Registration → Register for Classes                 | Course Add Change Drop Instructor + Advisor approval + \$10.00 fee | Course Add Change Drop Instructor + Advisor approval + \$10.00 fee                                 | Only to fix<br>registration<br>errors (see<br>Registrar's<br>Office) |
| Drop a Course <sup>2</sup> (must withdraw to drop all/only course) | Registration → Register for Classes | Registration → Register for Classes                                             | Email Registrar's Office for Course Add Change Drop Instructor + Advisor approval + \$10.00 fee | Course Add Change Drop Instructor + Advisor approval + \$10.00 fee | Course Add Change Drop Instructor + Advisor + Dean approval + \$10.00 fee (WP or WF on transcript) | Not<br>permitted                                                     |
| Credit/No Credit Grading (change to or from)                       | Registration → Register for Classes | Registration → Register for Classes                                             | Registration → Register for Classes                                                             | Course Add Change Drop Instructor + Advisor approval               | Course Add Change Drop Instructor + Advisor approval                                               | Not<br>permitted                                                     |

**Note:** Academic advisor signatures are not required for graduate students or post-baccalaureate students.

<sup>1</sup> Any student not registered for at least one credit by 2/7/22 must petition to register and pay after the deadline through the Registrar's Office. Due by 3/1/22.

<sup>&</sup>lt;sup>2</sup> Courses dropped **after 1/27/22** result in a "W", "WP", or "WF" on the student's transcript, do not generate a refund, and may affect financial aid eligibility. To withdraw from the entire semester, contact a <u>withdrawal coordinator</u> for questions and to submit paperwork.

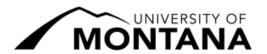

## Spring 2022 Registration Deadlines 8 Week 1st Session: January 18 – March 11, 2022

## **Less Common Registration Actions**

Course changes are completed via <a href="CyberBear">CyberBear</a> → Student Services. Corresponding links in bold.

|                                                            | Until Jan 24 @ 5pm                                                             | Jan 25 – Jan 27 @ 5pm                                                                                          | Jan 28 – Feb 7 @ 5pm                                                                                          | Feb 8 – Feb 17 @<br>5pm                              | Feb 18 – Mar 11 @ 5pm                                | Mar 12 &<br>Beyond                                                   |
|------------------------------------------------------------|--------------------------------------------------------------------------------|----------------------------------------------------------------------------------------------------|----------------------------------------------------------------------------------------------------|------------------------------------------------------|------------------------------------------------------|----------------------------------------------------------------------|
| Instructional Days                                         | Until Day 5                                                                    | Day 6 – 8                                                                                                    | Day 9 – 15                                                                                                    | Day 16 – 23                                          | Day 24 – Last Class Day                              | After Last Day                                                       |
| Switch<br>Sections <sup>3</sup>                            | Registration → Register for Classes                                            | Add via <u>Electronic</u> <u>Override</u> (see your instructor), then drop Registration → Register for Classes | Add via <u>Electronic</u> <u>Override</u> (see your instructor), then <u>email</u> Registrar's Office to drop | Course Add Change Drop Both instructors' approval    | Course Add Change Drop Both instructors' approval    | Only to fix<br>registration<br>errors (see<br>Registrar's<br>Office) |
| Adjust Variable Credit Load (variable credit courses only) | Registration →<br>Register for Classes                                         | Registration → Register for Classes                                                                            | Registration → Register for Classes                                                                           | Course Add Change Drop Instructor + Advisor approval | Course Add Change Drop Instructor + Advisor approval | Not<br>permitted                                                     |
| Audit<br>(change to or<br>from)                            | Registration → Register for Classes (email registration if not allowed online) | Registration → Register for Classes (email registration if not allowed online)                                 | Not permitted                                                                                                 | Not permitted                                        | Not permitted                                        | Not<br>permitted                                                     |

**Note:** Academic advisor signatures are not required for graduate students or post-baccalaureate students.

For assistance or questions about registration deadlines, please contact us at:

Office of the Registrar

623 Aber Hall | Missoula, Montana

t: (406) 243-5600 | w: umt.edu/registrar | e: registration@umontana.edu

<sup>&</sup>lt;sup>3</sup> After **1/27/22** students cannot use the Switch Sections procedure to trade to a section that has not yet started. Email the Registrar's Office for details.